# Alibaba Cloud

## Elastic Container Instance Elastic Container Instance **Security**

Document Version: 20220617

**C-D Alibaba Cloud** 

### Legal disclaimer

Alibaba Cloud reminds you to carefully read and fully understand the terms and conditions of this legal disclaimer before you read or use this document. If you have read or used this document, it shall be deemed as your total acceptance of this legal disclaimer.

- 1. You shall download and obtain this document from the Alibaba Cloud website or other Alibaba Cloudauthorized channels, and use this document for your own legal business activities only. The content of this document is considered confidential information of Alibaba Cloud. You shall strictly abide by the confidentialit y obligations. No part of this document shall be disclosed or provided to any third part y for use without the prior written consent of Alibaba Cloud.
- 2. No part of this document shall be excerpted, translated, reproduced, transmitted, or disseminated by any organization, company or individual in any form or by any means without the prior written consent of Alibaba Cloud.
- 3. The content of this document may be changed because of product version upgrade, adjustment, or other reasons. Alibaba Cloud reserves the right to modify the content of this document without notice and an updated version of this document will be released through Alibaba Cloud-authorized channels from time to time. You should pay attention to the version changes of this document as they occur and download and obtain the most up-to-date version of this document from Alibaba Cloud-authorized channels.
- 4. This document serves only as a reference guide for your use of Alibaba Cloud products and services. Alibaba Cloud provides this document based on the "status quo", "being defective", and "existing functions" of its products and services. Alibaba Cloud makes every effort to provide relevant operational guidance based on existing technologies. However, Alibaba Cloud hereby makes a clear statement that it in no way guarantees the accuracy, integrit y, applicabilit y, and reliabilit y of the content of this document, either explicitly or implicitly. Alibaba Cloud shall not take legal responsibilit y for any errors or lost profits incurred by any organization, company, or individual arising from download, use, or trust in this document. Alibaba Cloud shall not, under any circumstances, take responsibilit y for any indirect, consequential, punitive, contingent, special, or punitive damages, including lost profits arising from the use or trust in this document (even if Alibaba Cloud has been notified of the possibilit y of such a loss).
- 5. By law, all the content s in Alibaba Cloud document s, including but not limited to pictures, architecture design, page layout, and text description, are intellectual propert y of Alibaba Cloud and/or it s affiliates. This intellectual property includes, but is not limited to, trademark rights, patent rights, copyright s, and trade secret s. No part of this document shall be used, modified, reproduced, publicly transmitted, changed, disseminated, distributed, or published without the prior written consent of Alibaba Cloud and/or it s affiliates. The names owned by Alibaba Cloud shall not be used, published, or reproduced for marketing, advertising, promotion, or other purposes without the prior written consent of Alibaba Cloud. The names owned by Alibaba Cloud include, but are not limited to, "Alibaba Cloud", "Aliyun", "HiChina", and other brands of Alibaba Cloud and/or it s affiliates, which appear separately or in combination, as well as the auxiliary signs and patterns of the preceding brands, or anything similar to the company names, trade names, trademarks, product or service names, domain names, patterns, logos, marks, signs, or special descriptions that third parties identify as Alibaba Cloud and/or its affiliates.
- 6. Please directly contact Alibaba Cloud for any errors of this document.

### Document conventions

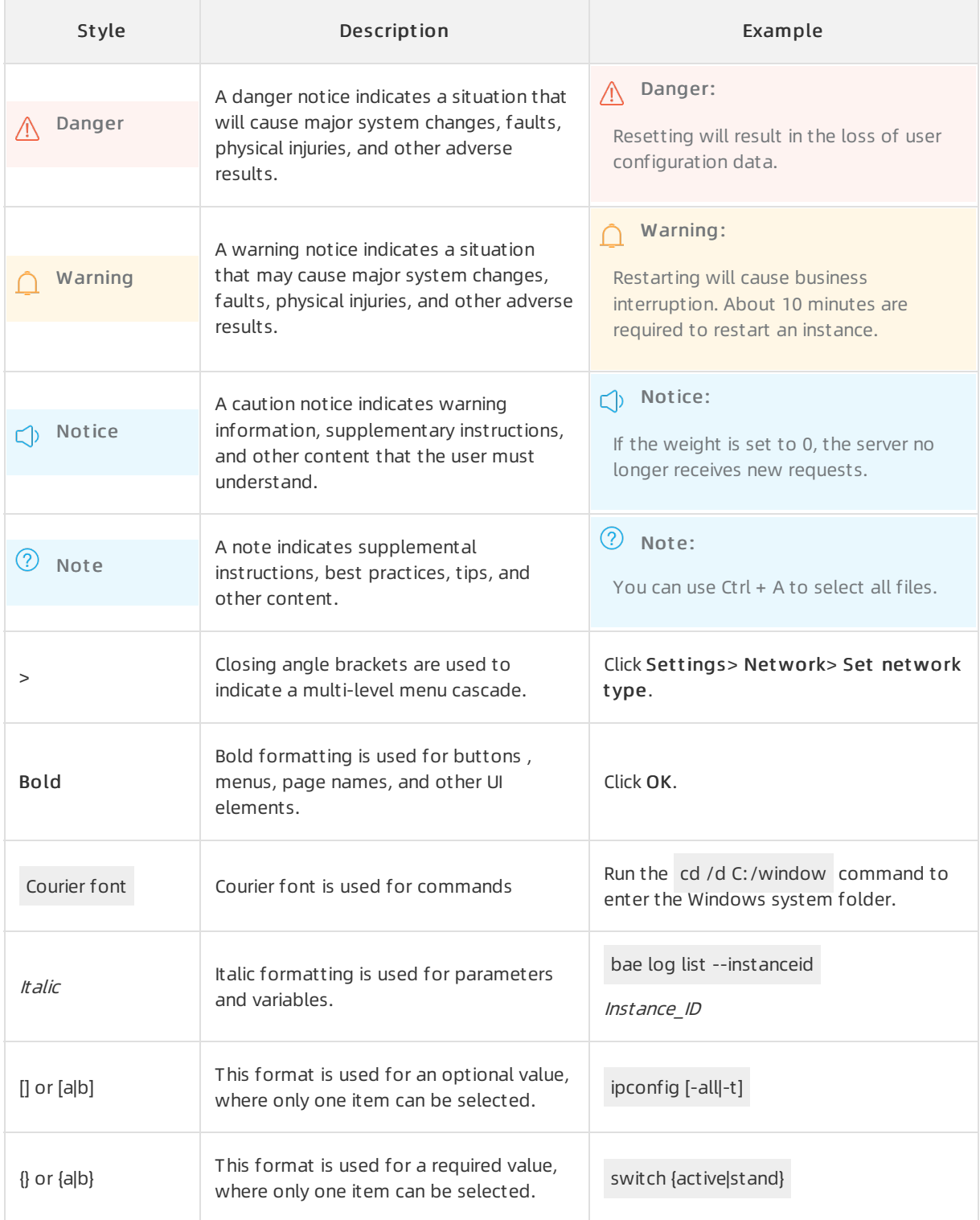

### Table of Contents

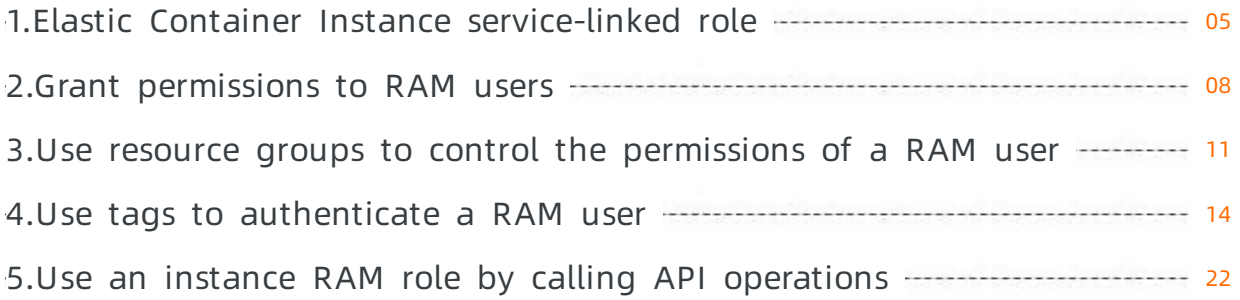

### <span id="page-4-0"></span>1.Elastic Container Instance service-linked role

This topic describes the AliyunServiceRoleForECI service-linked role for Elastic Container Instance and how to delete the service-linked role.

### Background information

AliyunServiceRoleForECI is the service-linked role for Elastic Container Instance. This role is a Resource Access Management (RAM) role that is defined for Elastic Container Instance to access other Alibaba Cloud services in specific scenarios. For more information about [service-linked](https://www.alibabacloud.com/help/doc-detail/160674.htm#concept-2448621) roles, see Service-linked roles.

### AliyunServiceRoleForECI scenarios

When you create an elastic container instance or an image cache, if Elastic Container Instance needs to access resources of Elastic Compute Service (ECS), Virtual Private Cloud (VPC), Container Registry (ACR), Log Service (SLS), or Server Load Balancer(SLB), you can use the automatically created AliyunServiceRoleForECI role to obtain the access permissions.

### AliyunServiceRoleForECI permissions

The permission policy attached to the AliyunServiceRoleForECIrole is AliyunServiceRolePolicyForECIthat contains the following access permissions on cloud services:

```
{
    "Version":"1",
    "Statement":[
        {
            "Action":[
                 "ecs:CreateNetworkInterfacePermission",
                 "ecs:DeleteNetworkInterfacePermission",
                 "ecs:CreateNetworkInterface",
                "ecs:DescribeNetworkInterfaces",
                 "ecs:AttachNetworkInterface",
                 "ecs:DetachNetworkInterface",
                 "ecs:DeleteNetworkInterface",
                "ecs:DescribeSecurityGroups"
            \frac{1}{2},
            "Resource":"*",
            "Effect":"Allow"
        },
        {
            "Action":[
                 "vpc:DescribeVSwitches",
                 "vpc:DescribeVpcs",
                 "vpc:AssociateEipAddress",
                 "vpc:UnassociateEipAddress",
                 "vpc:DescribeEipAddresses",
                 "vpc:AllocateEipAddress",
                 "vpc:ReleaseEipAddress",
                 "vpc:AddCommonBandwidthPackageIp",
                 "vpc:RemoveCommonBandwidthPackageIp",
```

```
"vpc:TagResources"
            \frac{1}{2},
            "Resource":"*",
            "Effect":"Allow"
        },
        {
            "Action":[
                "cr:Get*",
                "cr:List*",
                "cr:PullRepository"
            ],
            "Resource":"*",
            "Effect":"Allow"
        },
        {
            "Action":[
                "log:CreateProject",
                 "log:GetProject",
                 "log:CreateLogStore",
                "log:GetLogStore",
                "log:CreateMachineGroup",
                "log:CreateConfig",
                 "log:GetConfig",
                "log:ApplyConfigToGroup",
                "log:GetAppliedConfigs",
                "log:CreateIndex",
                "log:TagResources"
            ],
            "Resource":"*",
            "Effect":"Allow"
        },
        {
            "Action":[
               "slb:DescribeLoadBalancers",
                "slb:RemoveBackendServers"
            \vert,
            "Resource":"*",
            "Effect":"Allow"
        },
        {
            "Action":"ram:DeleteServiceLinkedRole",
            "Resource":"*",
            "Effect":"Allow",
            "Condition":{
                "StringEquals":{
                     "ram:ServiceName":"eci.aliyuncs.com"
                }
            }
       }
  \blacksquare ]
}
```
 $\mathcal{P}_{\mathcal{P}}$  and  $\mathcal{P}_{\mathcal{P}}$  and  $\mathcal{P}_{\mathcal{P}}$  and  $\mathcal{P}_{\mathcal{P}}$  and  $\mathcal{P}_{\mathcal{P}}$  and  $\mathcal{P}_{\mathcal{P}}$  and  $\mathcal{P}_{\mathcal{P}}$ 

Delete AliyunServiceRoleForECI

If you want to delete the AliyunServiceRoleForECI service-linked role, you must delete the Elastic Container Instance resources related to the role, such as elastic container instances and image caches, by using the Elastic Container Instance console or calling operations. You can delete AliyunServiceRoleForECI after you delete the related elastic containerinstances and image caches. For more information, see [Delete](https://www.alibabacloud.com/help/doc-detail/116250.htm#task-188137) a RAM role.

### <span id="page-7-0"></span>2.Grant permissions to RAM users

By default, you can use an Alibaba Cloud account or a Resource Access Management (RAM) userto manage Elastic Container Instance resources. However, when a RAM user is created for an Alibaba Cloud account, the RAM user does not have permissions to manage the resources within the Alibaba Cloud account. You must grant the required permissions to the RAM user before you can use it to manage Elastic Container Instance resources. This topic describes how to grant permissions to a RAM user.

### Prerequisites

A RAM useris created. Forinformation about how to create a RAM user, see [Create](https://www.alibabacloud.com/help/doc-detail/121941.htm#task-187540) a RAM user.

### Background information

You can attach a policy to a RAM userto grant the user permissions. The following permissions related to Elastic Container Instance can be granted:

AliyunECIReadOnlyAccess

Grants read-only permissions on Elastic Container Instance resources. This is a default system policy and contains the following permissions:

- o eci:Describe\*: the permissions to query Elastic Container Instance resources
- eci:List\*: the permissions to query Elastic Container Instance resources
- ecs:DescribeSecurityGroups: the permissions to query security groups
- vpc:DescribeVSwitches: the permissions to query vSwitches
- vpc:DescribeVpcs: the permissions to query virtual private clouds (VPCs)
- AliyunECIFullAccess

Grants permissions to manage Elastic Container Instance resources. This is a default system policy and contains the following permissions:

- o eci: all permissions to manage Elastic Container Instance resources
- ecs:DescribeSecurityGroups: the permissions to query security groups
- vpc:DescribeVSwitches: the permissions to query vSwitches
- vpc:DescribeVpcs: the permissions to query VPCs
- $\circ$  vpc:DescribeEipAddresses: the permissions to query elastic IP addresses (EIPs)
- Other permissions to perform operations in the Elastic Container Instance console

If you want to perform operations in the Elastic Container Instance console, you must have the following permissions in addition to the default permissions granted by the AliyunECIFullAccess policy:

- ram:ListRoles: the permissions to query RAM roles of instances
- nas:DescribeFileSystems: the permissions to query Apsara File Storage NAS file systems
- oss:ListBuckets: the permissions to query Object Storage Service (OSS) buckets
- vpc:DescribeCommonBandwidthPackages: the permissions to query EIP bandwidth plans
- cr:GetRepoList: the permissions to query image repositories
- cr:GetRepoTags: the permissions to query tags of images in a repository
- cr:GetImageManifest: the permissions to query manifest information about an image
- cr:SearchRepo: the permissions to search forimage repositories

#### Procedure

- 1. Log on to the RAM [console](https://ram.console.aliyun.com/overview) by using your Alibaba Cloud account.
- 2. If you want to grant a RAM user permissions to manage Elastic Container Instance resources in the Elastic Container Instance console, you must create corresponding custom policies.
	- i. In the left-side navigation pane, choose Permissions > Policies.
	- ii. On the Policies page, click Create Policy.
	- iii. On the JSON tab, copy the following script to the policy content, and then click Next Step.

```
{
    "Statement": [
       {
            "Action": "ram:ListRoles",
            "Effect": "Allow",
            "Resource": "*"
        },
        {
            "Action": "nas:DescribeFileSystems",
            "Effect": "Allow",
            "Resource": "*"
        },
        {
            "Action": "oss:ListBuckets",
            "Effect": "Allow",
            "Resource": "*"
        },
        {
            "Action": "vpc:DescribeCommonBandwidthPackages",
            "Effect": "Allow",
            "Resource": "*"
        },
        {
            "Action": [
                "cr:GetRepoList",
                "cr:GetRepoTags",
                "cr:GetImageManifest",
                "cr:SearchRepo"
            \frac{1}{2},
            "Effect": "Allow",
            "Resource": "*"
        }
   ],
    "Version": "1"
}
```
iv. Enter a policy name in the Name field and click OK.

- 3. Grant permissions to the RAM user based on your needs.
	- i. In the left-side navigation pane, choose Identities > Users.
	- ii. Find the RAM user to which you want to grant permissions and click Add Permissions in the Actions column.
	- iii. In the Add Permissions panel, configure parameters to attach policies to the RAM user.

The following table describes the parameters.

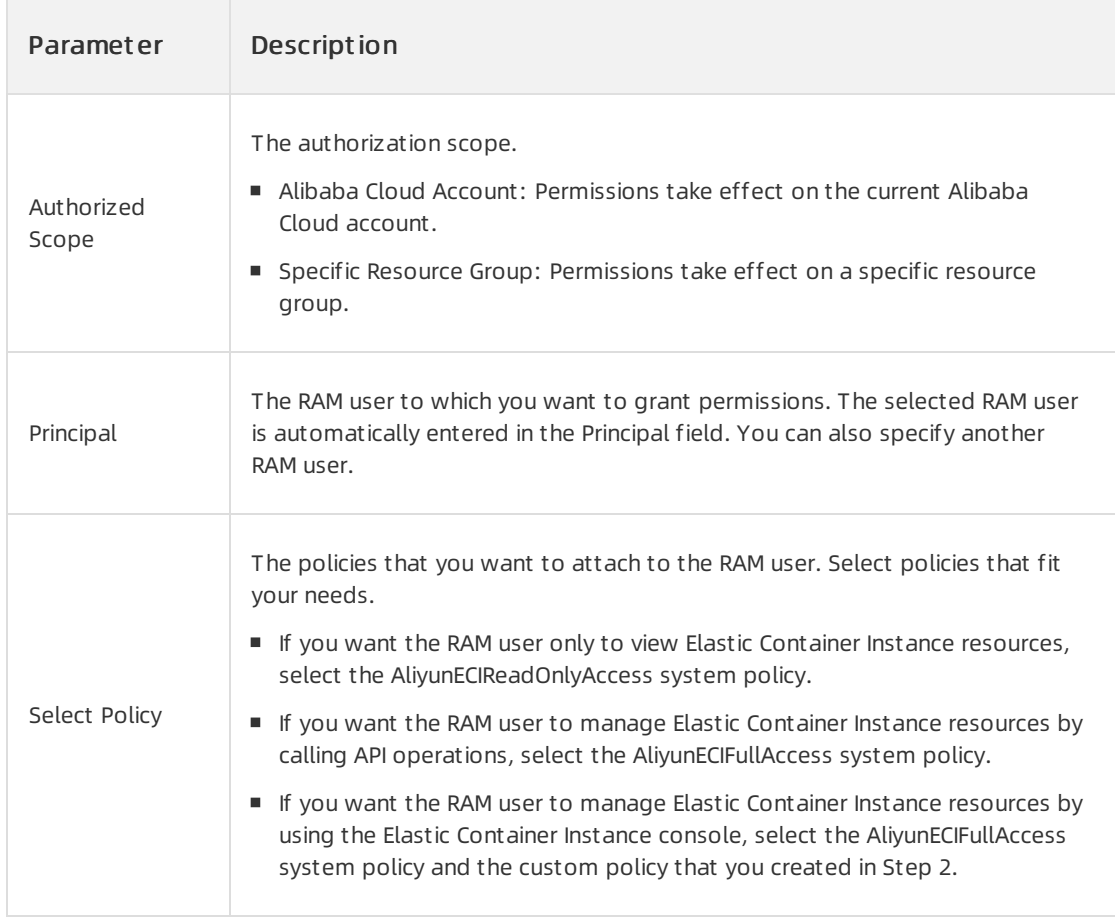

#### iv. Click OK.

v. Confirm the authorization scope and the policies and click Complete.

### <span id="page-10-0"></span>3.Use resource groups to control the permissions of a RAM user

When you create Elastic Container Instance resources, you can specify a resource group for each resource. This allows you to manage resources by group. This topic describes how to grant RAM users the permissions on resource groups. Then, the RAM users can manage only resources in the resource groups on which they have permissions.

### Background information

You can use resource groups to categorize and manage resources in your Alibaba Cloud account. This simplifies the resource and permission management of your Alibaba Cloud account. Take note of the following items when you use resource groups:

- A resource group can contain cloud resources fromdifferent regions. For example, Resource Group A can contain instances fromthe China (Beijing) and China (Hangzhou) regions.
- If resources that belong to different resource groups in the same account are located within the same region, these resources can be correlated with each other. For example, an instance in the China (Beijing) region of Resource Group A can be added to the virtual private cloud (VPC) in the China (Beijing) region of Resource Group B.
- Resource groups inherit the global permissions of a RAM user. For example, if you authorize a RAM userto manage all Alibaba Cloud resources, the RAM user can see all the resource groups that belong to the Alibaba Cloud account.

### Scenarios

Elastic Container Instance resources contain elastic container instances and image caches. Each Elastic Container Instance resource must belong to only one resource group. When you create an Elastic Container Instance resource, you can specify a resource group for the resource. If no resource group is specified, the resource is added to the default resource group.

### 2 Note

You can add an Elastic Container Instance resource to a specified resource group or the default resource group only when you create the resource. You cannot modify the resource group afterit is specified. After you delete a resource, the resource is automatically removed fromthe resource group.

You can add Elastic Container Instance resources that are used for different purposes to specific resource groups. Then you can specify different RAM users as administrators forthese resource groups to manage resources in a decentralized manner.

For example, if you have one elastic container instance for the production environment and the other instance for the test environment, you can add the two instances to their respective resource groups in the production and test environments. Then, you can authorize RAM User A to performoperations on the instance in the resource group of the production environment and RAM User B to perform operations on the otherinstance in the resource group of the test environment. To test a product, RAM User B performs operations on the instance in the resource group of the test environment. To launch a product, RAM User A performs operations on the instance in the resource group of the production environment. The two environments are managed by different RAM users. This facilitates permission control and helps avoid misoperations.

### Procedure

The following scenario is used as an example: Two resource groups are created to group Elastic Container Instance resources and RAM users are authorized to perform operations on the resources in specific resource groups.

- Two resource groups are created. One is created forthe production environment, and the otheris created forthe test environment.
- Two RAM users are created. RAM User A has the AliyunECIFullAccess permission on the production environment, and RAM User B has the AliyunECIFullAccess permission on the test environment.

### $\circledR$  Note

AliyunECIFullAccess is a systempolicy provided by Resource Access Management (RAM) and contains all permissions to perform operations on Elastic Container Instance resources.

The procedure is as follows:

- 1. Create two [resource](https://www.alibabacloud.com/help/doc-detail/94485.htm#task-xpl-kjm-4fb) groups. For more information, see Create a resource group.
- 2. Create two RAM users. For more information, see [Create](https://www.alibabacloud.com/help/doc-detail/93720.htm#task-187540) a RAM user.
- 3. Specify each RAM user as an administrator for only a resource group. For more information, see Add RAM authorization.

When you grant permissions to the two RAM users, select the AliyunECIFullAccess permission.

- 4. Create an elastic container instance with its resource group specified.
	- $\circ$  If you create an elastic container instance on the instance buy page in the Elastic Container Instance console, specify a resource group on the Ot her settings (optional) page.
	- If you create an elastic containerinstance by calling the CreateContainerGroup operation, pass ResourceGroupId to specify the resource group ID.

### Expected results

The expected results are as follows:

- $\bullet$  In the Elastic Container Instance console, the RAM user can only view and perform operations on the elastic container instance in the resource group on which the user has permissions.
- If a RAM user calls an operation, the RAM user can only view and performoperations on the elastic container instance in the resource group on which the RAM user has permissions. The following operations are used as examples:

#### CreateContainerGroup

To create an elastic containerinstance, the RAM user must specify the resource group ID for authentication. If no resource group ID is specified orthe specified resource group ID is incorrect, the authentication fails.

#### 2 Note

If the RAM user has permissions on the default resource group, the RAM user does not need to specify the resource group ID. The elastic containerinstance is added to the default resource group by default.

#### DescribeContainerGroups

To query the information about elastic container instances, the RAM user must specify the resource group ID for authentication. If no resource group ID is specified orthe specified resource group ID is incorrect, the authentication fails.

 $\circledcirc$  Note

If the ID of the specified elastic containerinstance does not match the resource group ID, the elastic container instance does not belong to the resource group. In this case, the RAM user cannot view the information about the elastic containerinstance even if the resource group ID is correct.

#### DescribeContainerLog

To query the logs of an elastic container instance, the RAM user does not need to specify the resource group ID. The system automatically retrieves the resource group to which the elastic container instance belongs and authenticates the request.

DeleteContainerGroup

To delete an elastic container instance, the RAM user does not need to specify the resource group ID. The system automatically retrieves the resource group to which the elastic container instance belongs and authenticates the request.

### <span id="page-13-0"></span>4.Use tags to authenticate a RAM user

This topic describes how to use tags to manage the permissions of a RAM user. This topic also describes how to use tags to authenticate the RAM user.

### Background information

Tags are used to identify and categorize cloud resources. Resource Access Management (RAM) manages the access and operation permissions of RAM users on cloud resources based on permission policies. You can specify multiple tags in each policy and attach one or more policies to a RAM user. If you want to manage the permissions of RAM users on resources, you can create custompolicies that contain tags to implement fine-grained permission management of resources.

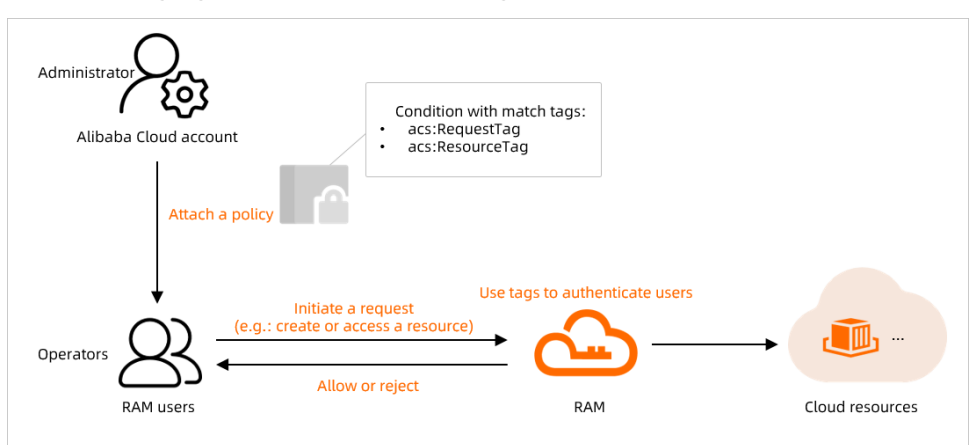

The following figure shows how to use tags to authenticate RAM users.

### $\circledR$  Note

You can bind tags to Elastic Container Instance resources, such as elastic container instances, image caches, and virtual nodes (VNodes). You can bind tags to resources only when you create or update resources. For more information, see Use tags to manage elastic [container](https://www.alibabacloud.com/help/doc-detail/146608.htm#topic-1860115) instances.

### Example

### Scenario

For example, you want to grant a RAM user the permissions only on the Elastic Container Instance resources to which the  $_{\text{env:test}}$  tag is bound, as shown in the following figure:

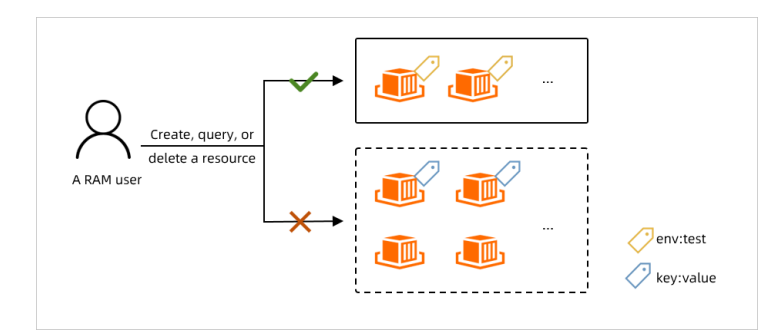

You must meet the following specific requirements:

- Requirement 1: The RAM user can create only Elastic Container Instance resources to which the env:test tag is bound.
- Requirement 2: The RAM user can operate only the Elastic Container Instance resources to which the env:test tag is bound.
- Requirement 3: The RAM user can view only the Elastic Container Instance resources to which the env:test tag is bound.

### Step 1: Create a custom policy and attach the policy to the RAM user

- 1. Log on to the RAM [console](https://ram.console.aliyun.com/overview) by using your Alibaba Cloud account.
- 2. In the left-side navigation pane, choose Permissions > Policies.
- 3. On the Policies page, click Create Policy.
- 4. Configure the parameters to create a custompolicy.
	- i. On the Create Policy page, click the JSON tab.
	- ii. Click Import System Policy in the upper-right corner. In the dialog box that appears, select AliyunECIFullAccess and click Import .

AliyunECIFullAccess is the default policy that is used to manage Elastic Container Instance resources. AliyunECIFullAccess contains the permissions to operate Elastic Container Instance resources, query resources such as security groups and virtual private clouds (VPCs), and create the service-linked role for Elastic Container Instance.

iii. Modify the policy document and click Next: Edit Basic Information.

### $\odot$  Note

A policy contains a set of permissions. The structure of a policy consists of a version number and a list of authorization statements. Each statement contains the following elements: effect, action, resource, and condition. The condition element is optional. For more information, see Policy [structure](https://www.alibabacloud.com/help/doc-detail/93739.htm#concept-srq-fbk-xdb) and syntax and Policy [elements](https://www.alibabacloud.com/help/doc-detail/93738.htm#concept-xg5-51g-xdb).

You can specify authentication tags in the condition element of a policy to restrict the

operation permissions of the RAM user. The following table describes the tag keywords that can be specified in the condition element.

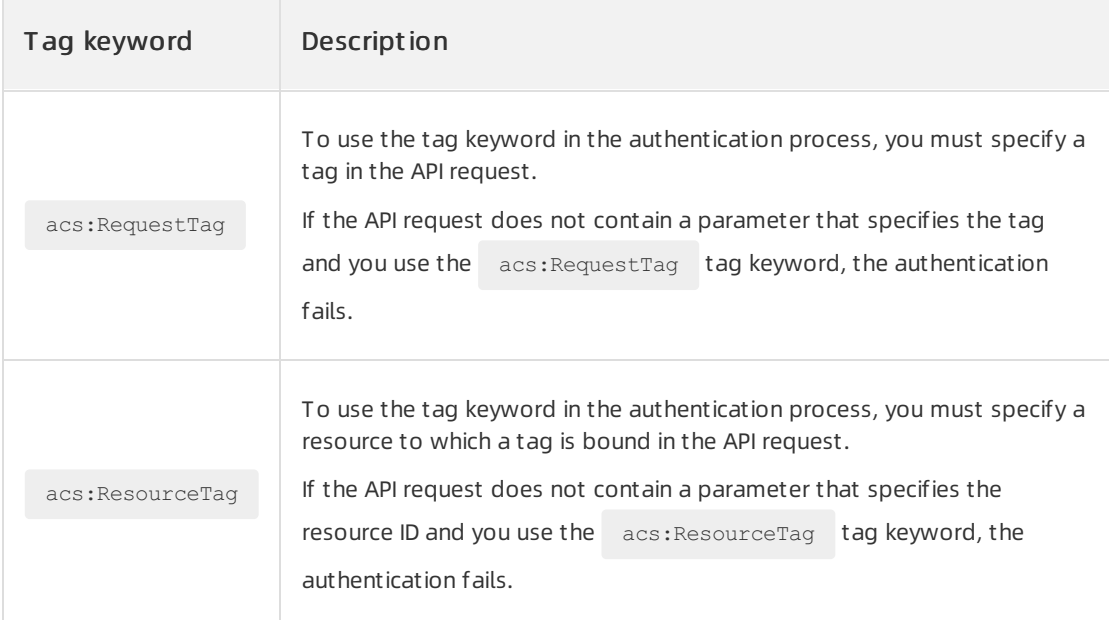

### 2 Note

When you configure a policy, you can use the acs: RequestTag or acs: ResourceTag

tag keyword based on the attributes of the API operation and your business requirements. The attributes of an API operation include whetherthe APIrequest contains parameters that separately specify the resource ID and the tag. For more information, see [Authenticate](#page-19-0) a RAM user when the RAM userinitiates an APIrequest.

You can configure the following policies to meet your business requirements in the preceding scenario:

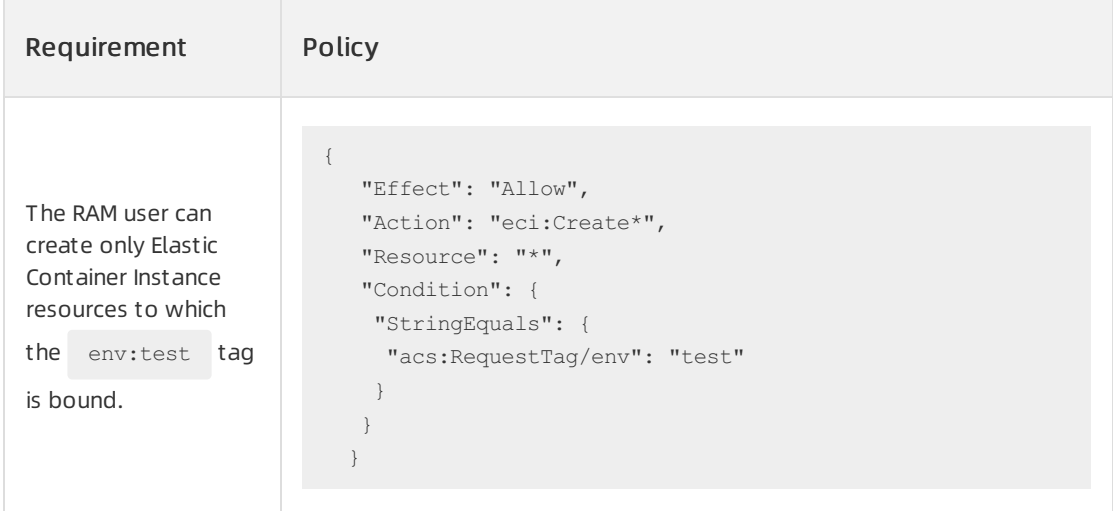

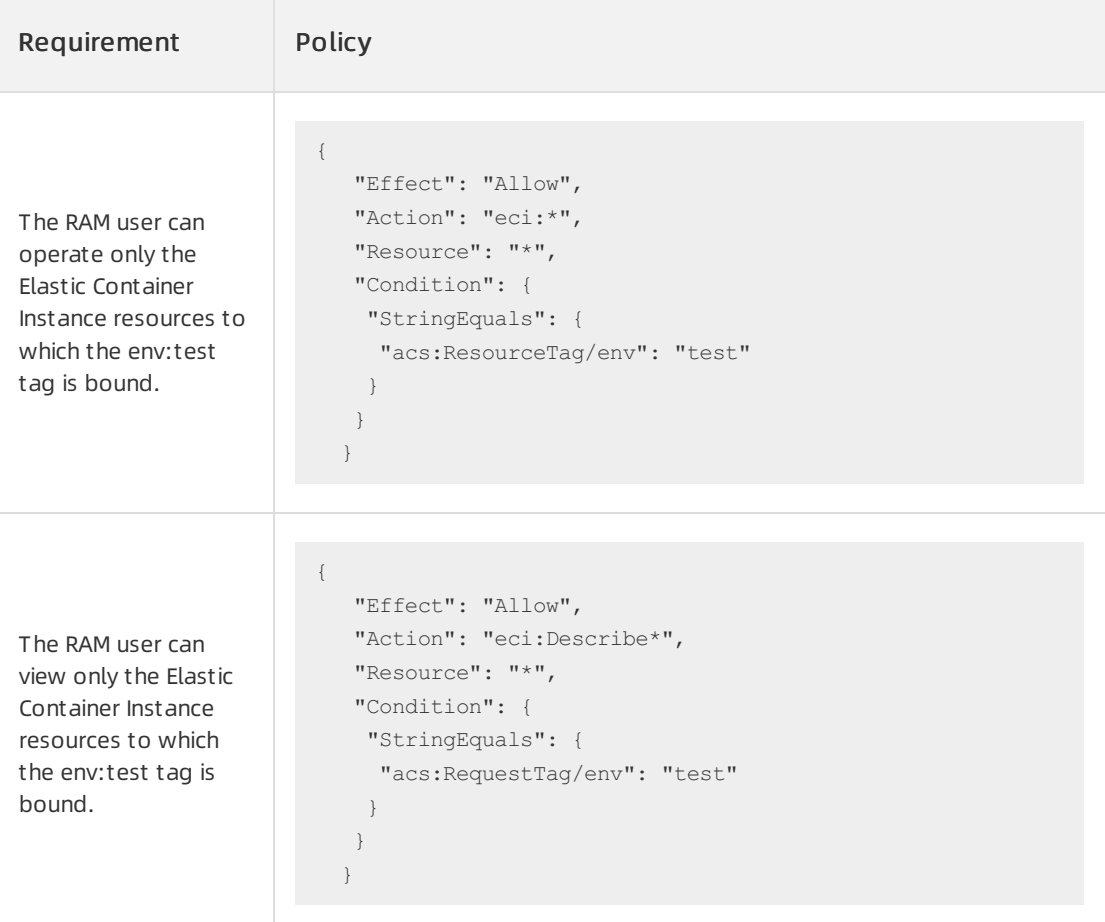

The following example shows a full policy that combines the existing permissions of AliyunECIFullAccess.

```
{
"Version": "1",
"Statement": [{
  "Effect": "Allow",
  "Action": "eci:Create*",
  "Resource": "*",
  "Condition": {
   "StringEquals": {
    "acs:RequestTag/env": "test"
  }
  }
 },
 {
  "Effect": "Allow",
  "Action": "eci:*",
  "Resource": "*",
  "Condition": {
   "StringEquals": {
    "acs:ResourceTag/env": "test"
   }
  }
 },
```
 $\epsilon$ 

```
{
  "Effect": "Allow",
  "Action": "eci:Describe*",
  "Resource": "*",
  "Condition": {
   "StringEquals": {
   "acs:RequestTag/env": "test"
   }
  }
 },
 {
  "Action": [
   "ecs:DescribeSecurityGroups"
  ],
  "Resource": "*",
  "Effect": "Allow"
 },
 {
  "Action": [
   "vpc:DescribeVSwitches",
   "vpc:DescribeVpcs",
   "vpc:DescribeEipAddresses"
  \cdot"Resource": "*",
  "Effect": "Allow"
 },
 {
  "Action": "ram:CreateServiceLinkedRole",
  "Resource": "*",
  "Effect": "Allow",
  "Condition": {
   "StringEquals": {
    "ram:ServiceName": [
     "eci.aliyuncs.com",
     "vnode.eci.aliyuncs.com"
    ]
   }
  }
 }
]
}
```
### ② Note

If you want the RAM user to operate Elastic Container Instance resources by calling API operations, you must grant the RAM userthe permissions in the AliyunECIFullAccess policy. If you want the RAM user to operate Elastic Container Instance resources by using the Elastic Container Instance console, you must grant the RAM user the permissions in the AliyunECIFullAccess policy and other permissions fromexisting policies. For more information, see Grant [permissions](https://www.alibabacloud.com/help/doc-detail/92790.htm#topic-1860119) to RAM users.

#### iv. Enter a name forthe policy and click OK.

- 5. Attach the custompolicy to the RAM user.
	- i. In the left-side navigation pane, choose Identities > Users.
	- ii. Create a RAM user.

Create a RAM user based on your management [requirements.](https://www.alibabacloud.com/help/doc-detail/93720.htm#task-187540) For more information, see Create a RAM user. If you already created a RAM user, skip this step.

iii. Attach the policy to the RAM user.

Attach the custom policy that you created to the RAM user. For more information, see Grant permissions to a RAM user.

### Step 2: Check whether the policy is in effect

- 1. Log on to the [OpenAPI](https://next.api.aliyun.com/api/Eci/2018-08-08/CreateContainerGroup?params=%7B%7D) Explorer console as a RAM user.
- 2. Check whether the policy is in effect.

An elastic container instance is used in the following tests:

- Create an elastic containerinstance
	- If you bind the  $_{\text{env:test}}$  tag to an instance, the instance can be created.
	- If you do not bind the env:test tag to the instance or you bind anothertag to the instance, the instance cannot be created. You are prompted that you do not have the permission to create the instance.
- Delete an elastic containerinstance
	- If the env: test tag is bound to the instance that you want to delete, the instance can be deleted.
	- If the  $env:\text{test}$  tag is not bound to the instance that you want to delete, the instance cannot be deleted. You are prompted that you do not have the permission to delete the instance.
- Query an elastic containerinstance
	- If you specify an instance to which the  $_{env:\text{test}}$  tag is bound in the request but you do not specify a tag, the specified instance is queried.
	- If you specify an instance to which the  $_{\rm env:test}$  tag is not bound in the request, the query result is empty.
	- If you do not specify an instance but you specify the  $env:\text{test }$  tag in the request, all

instances to which the envitest tag is bound are queried.

If you do not specify an instance or a tag, the query result is empty.

### Authenticate a RAM user when the RAM user initiates an API request

The following table describes how the system authenticates a RAM user after a policy that contains an authentication tag is attached to the RAM user and the RAM userinitiates an APIrequest.

<span id="page-19-0"></span>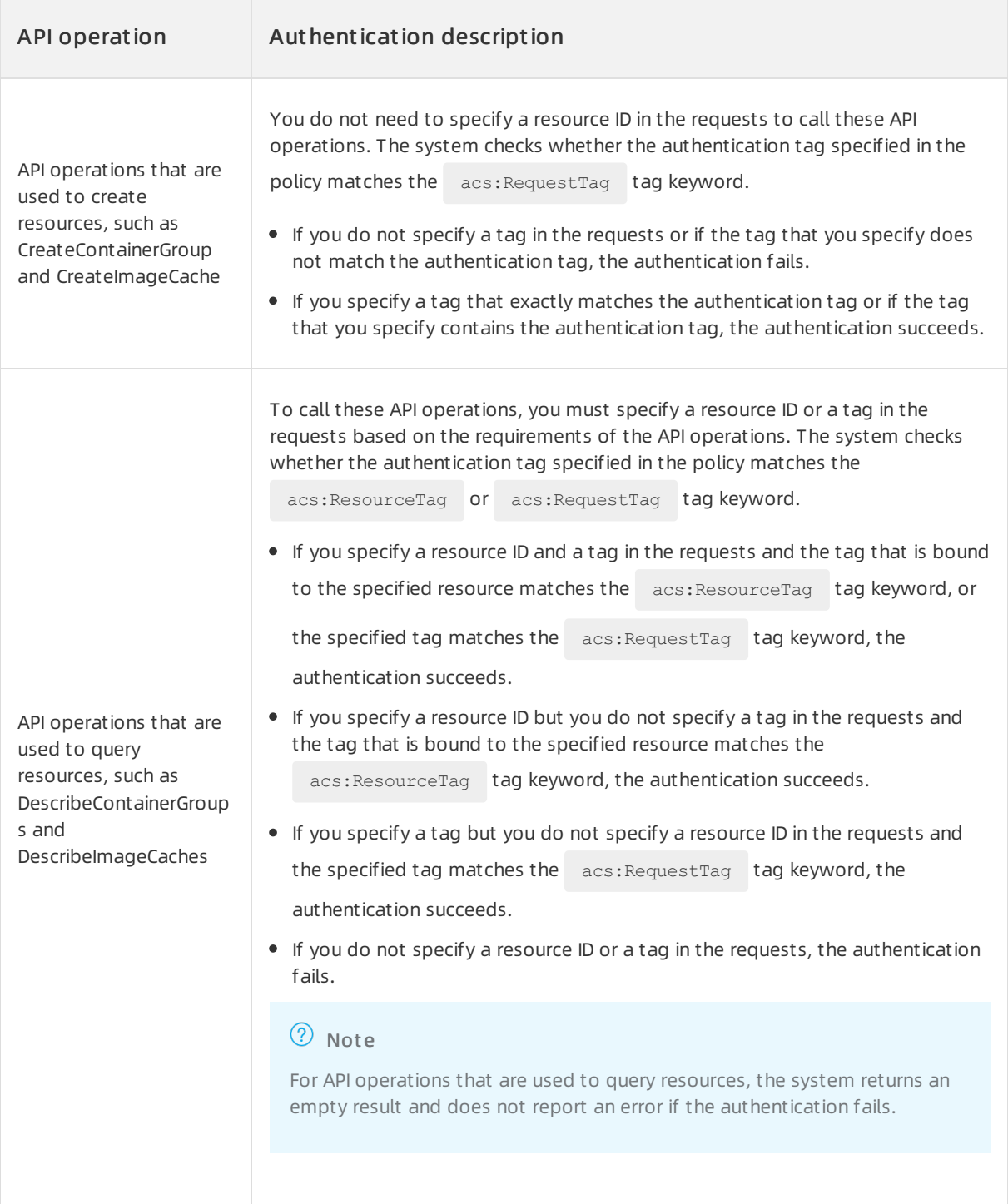

 $\overline{\phantom{0}}$ 

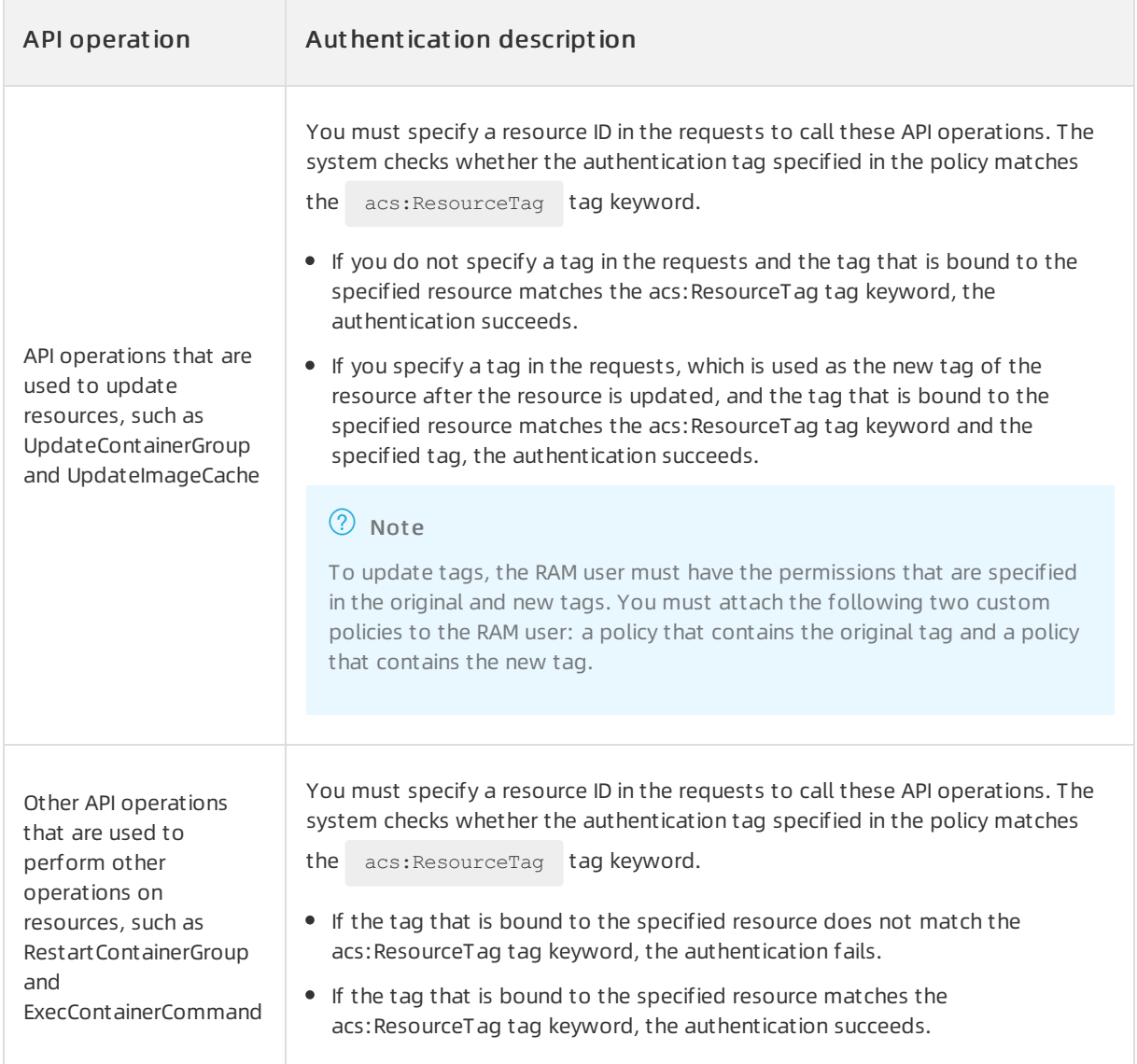

### <span id="page-21-0"></span>5.Use an instance RAM role by calling API operations

You can bind an instance Resource Access Management (RAM) role to an elastic containerinstance. Then, applications on the elastic container instance can access APIs of other cloud services by using a temporary security token service (STS) token. This topic describes how to create an instance RAM role, attach a policy to the role, and then assign the role to an elastic containerinstance by calling API operations.

### Scenarios

Applications on elastic container instances can use an AccessKey pair of an Alibaba Cloud account or a RAM userto access the APIs of other Alibaba Cloud services such as Object Storage Service (OSS), Virtual Private Cloud (VPC), and ApsaraDB RDS. To call API operations in an efficient manner, some users specify AccessKey pairs in an elastic container instance. For example, the users write AccessKey pairs in the configuration file of the elastic container instance. However, this method may cause issues such as information leakage and complex maintenance. This method may also cause unnecessary permissions to be granted. You can use instance RAM roles to prevent similar issues.

A RAM role is a virtual userthat has specific permissions. When an elastic containerinstance assumes a RAM role, the instance has the permissions of the RAM role. You do not need to save the AccessKey pair of the RAM role in the elastic containerinstance. If you want to modify the permissions of an elastic container instance, you need only to modify the permissions of the RAM role. This way, operations are simplified and issues such as information leakage are prevented. For more information about RAM roles, see RAM role [overview](https://www.alibabacloud.com/help/doc-detail/93689.htm#concept-fgc-wjc-mfb).

### Procedure

To use an instance RAM role, performthe following operations:

1. Create an [instance](#page-22-0) RAM role

You can call the CreateRole operation to create an instance RAM role. In the configuration file, you must set the trusted service to ECS to allow an elastic containerinstance to assume the RAM role.

2. [Attach](#page-22-1) a policy to the RAM role

You can call the CreatePolicy operation to create a policy, and then call the AttachPolicyToRole operation to attach the policy to the instance RAM role.

3. (Optional) [Authorize](#page-23-0) a RAM userto use the instance RAM role

Before you use a RAM user to create an elastic container instance and assign an instance RAM role to the instance, you must authorize the RAM userto use the instance RAM role.

4. Assign the instance RAM role to an elastic container instance

When you call the CreateContainerGroup operation to create an elastic container instance, you can use the RamRoleName parameterto assign the instance RAM role to the elastic containerinstance. This way, the instance obtains the permissions of the RAM user. An elastic containerinstance can assume only one instance RAM role.

5. (Optional) Obtain a [temporary](#page-24-0) access token

After you assign an instance RAM role to an elastic containerinstance, you must obtain a temporary access token if you want to access the APIs of other Alibaba Cloud services from applications on the elastic container instance. The temporary access token is granted by the instance RAM role and is displayed in the instance metadata.

### <span id="page-22-0"></span>Create an instance RAM role

You can call the CreateRole operation to create an instance RAM role. Forinformation about the parameters, see [CreateRole](https://www.alibabacloud.com/help/doc-detail/28710.htm#doc-api-Ram-CreateRole).

You can use the RoleName parameterto specify a role name. The ECIRamRoleTest name is used in the example. Then, configure AssumeRolePolicyDocument based on the following code.

```
{
"Statement": [
{
 "Action": "sts:AssumeRole",
 "Effect": "Allow",
 "Principal": {
   "Service": [
     "ecs.aliyuncs.com"
  \Box}
}
],
"Version": "1"
}
```
### <span id="page-22-1"></span>Attach a policy to the RAM role

1. Call the CreatePolicy operation to create a custompolicy.

Configure the following parameters in the request:

- PolicyName: the name of the policy. The ECIRamRoleTestPolicy name is used in the example.
- PolicyDocument: the details about the policy.

```
{
     "Statement": [
          \left\{ \right."Action": [
              "oss:Get*",
              "oss:List*"
          ],
          "Effect": "Allow",
          "Resource": "*"
          }
     \mathbf{1},
     "Version": "1"
 }
```
For more information, see [CreatePolicy](https://www.alibabacloud.com/help/doc-detail/28716.htm#doc-api-Ram-CreatePolicy).

2. Call the AttachPolicyToRole operation to attach the policy to the RAM role.

Configure the following parameters in the request:

- PolicyName: the name of the policy. The ECIRamRoleTestPolicy name is used in the example.
- PolicyType: the type of the policy. Set this parameterto Custom.
- RoleName: the name of the RAM role. The ECIRamRoleTest name is used in the example.

For more information, see [AttachPolicyToRole](https://www.alibabacloud.com/help/doc-detail/28729.htm#doc-api-Ram-AttachPolicyToRole).

### <span id="page-23-0"></span>Authorize a RAM user to use the instance RAM role

If you want a RAM userto use an instance RAM role, you must grant the  $\text{ram: PassRel}$  permission of

the instance RAM role to the RAM user. If the RAM user does not have the  $r_{\text{ram}}$ : PassRole permission,

the RAM user cannot exercise the permissions that are specified in role policies.

- 1. Log on to the RAM [console](https://ram.console.aliyun.com/overview) by using a RAM userthat has administrator permissions or by using an Alibaba Cloud account.
- 2. Authorize the RAM userto use the instance RAM role.

To authorize the RAM userto use the instance RAM role, create the following custompolicy and attach the policy to the RAM user. ECIRamRoleTest is the name of the RAM role. The

ram:PassRole permission of the RAM role is to be granted to the RAM user. For more

information, see Grant [permissions](https://www.alibabacloud.com/help/doc-detail/92790.htm#topic-1860119) to a RAM user.

```
{
   "Statement": [
   \left\{ \right."Effect": "Allow",
      "Action": "ram:PassRole",
      "Resource": "acs:ram:*:*:role/ECIRamRoleTest"
   }
 ],
 "Version": "1"
}
```
### <span id="page-23-1"></span>Assign the instance RAM role to an elastic container instance

When you call the CreateContainerGroup operation to create an elastic containerinstance, you can use the RamRoleName parameterto specify the RAM role.

### ② Note

An elastic containerinstance can assume only one instance RAM role. If an instance RAM role is assigned to an instance, an error message appears when you attempt to assign another instance RAM role to the instance.

### Obtain a temporary access token

You can obtain a temporary access token fromthe instance RAM role. The token is automatically updated on a regular basis and allows you to exercise the permissions and use the resources of the instance RAM role.

Run the following command to query the temporary access token of the ECIRamRoleTest RAM role:

<span id="page-24-0"></span>curl http://100.100.100.200/latest/meta-data/ram/security-credentials/ECIRamRoleTest

The command output contains the temporary access token. The following code provides an example of the command output.

```
{
"AccessKeyId" : "STS.J8XXXXXXXXXX4",
"AccessKeySecret" : "9PjfXXXXXXXXXBf2XAW",
"Expiration" : "2021-06-09T09:17:19Z",
"SecurityToken" : "CAIXXXXXXXXXXXwmBkleCTkyI+",
"LastUpdated" : "2021-06-09T03:17:18Z",
"Code" : "Success"
}
```